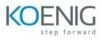

Advanced Microsoft Power Platform Administration: Managing Enterprise Deployments

## Module 1: Introduction to Power Platform

- Microsoft Power Platform Overview
- Components and features
- of Microsoft Power Platform
- Use each Microsoft Power Platform component application to create business solutions
- Value of using Microsoft Power Platform to create business solutions
- Introduction to Power Platform Admin Centre
- Lab 0 : Setting up the Environments
- Lab 1: Import Solutions

Module 2: Power Platform admin centre capabilities

- Working with the admin portals
- What's the role of a Power Platform administrator?
- Management and monitoring
- Administering a Power Apps enterprise deployment
- Use the Microsoft 365 admin centre to manage your subscription
- Lab 2a : Create Users in Office 365 Admin Centre
- 2b: Add users in Environment
- 2c: How do I check my online service health?

Module 3: Licensing overview for Microsoft Power Platform

- About licensing and license management
- View license consumption
- Manage Power Apps licenses in your organization
- Administer without a license
- Requests limits and allocations
- Lab 3: Checkout Power Apps and Power Automate licensing

Module 4: Administer and Manage Environment

- Environments overview
- Create and manage environments
- Control who can create and manage environments
- Change the environment type
- Add a Microsoft Dataverse database
- Delete, Reset, Recover, Reset, Copy, Backup and Restore Env
- Troubleshoot missing environments
- Business continuity and disaster recovery
- Edit properties of an environment
- Administration mode
- Microsoft Dataverse for Teams environment
- Lab 4a : Add Developer Env
- 4b; Explore Trial and Sandbox env

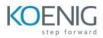

Module 5: User Permission and Audit Logs

- Tenant settings, Manage Microsoft Dataverse settings and Environment database settings
- Manage behaviour settings and Manage feature settings
- Create or edit business units
- Update a record Owner and Owning Business Unit
- Delete a business unit
- Assign a business unit to a different parent business
- Hierarchy security to control access
- Security roles and privileges
- Audit Log Management
- System Settings Auditing tab and Use the Audit Summary view
- Monitoring system jobs
- Lab 5 a: Create a team template to control access rights for automatically created teams
- 5b : User settings
- 5c: Recover database space by deleting audit logs

Module 6: Microsoft Power Platform security and governance

- Security in Microsoft Power Platform
- Authenticating to Power Platform services
- Data storage and governance in Power Platform
- Connecting and authenticating to data sources
- Security and governance considerations
- Security in Microsoft Dataverse
- Security concepts in Microsoft Dataverse
- System and application users
- How access to a record is determined
- Control user access to environments: security groups and licenses
- Lab 6a : Configure user security to resources in an environment
- Lab 6b: Set up security permissions for a column

Module 7: Data loss prevention policies

- Overview of DLP policies
- Connector classification, Advanced DLP granular connector controls
- DLP for custom connectors, Power Automate and Desktop Flows
- View DLP policies and Policy Scope
- Combined effect of multiple DLP policies
- Known limitations
- Lab7a: Create a data loss prevention (DLP) policy
- Lab7b: Manage data loss prevention (DLP) policies

Module 8: Analytics and Storage

- Microsoft Dataverse analytics
- Admin Analytics for Power Apps
- Admin Analytics for Power Automate
- Tenant-level analytics (default)

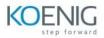

- Data Exports
- What's new about storage
- New Microsoft Dataverse storage capacity
- Legacy storage capacity

Lab 8a: View self-service storage capacity

## Module 9: Manage Data

- Add or remove sample data
- Import data (all record types) from multiple sources
- Merge Data, Detect Duplicate Data and Detect Duplicate records
- Run bulk system jobs to detect duplicate records
- Remove user personal data
- Enable change tracking to control data synchronization
- Move configuration data across environments and organizations with the Configuration Migration tool
- Create a schema to export configuration data
- Import configuration data
- Lab9a: Download a template for data import
- Lab9b: Set up duplicate detection rules to keep your data clean

Module 10: Data Source and Gateway

- About on-premises gateway
- On-premises data gateway management
- Data source management